# **Self-Install Guide Apple TV Step-by-step instructions**

# **Make sure your Apple TV works with FiberFirst TV**

FiberFirst TV works on Apple TV 3rd Generation, Apple TV 4K or Apple TV HD. If you need help identifying which Apple TV you have, identify your device here: *support.apple.com/kb/HT200008*

## **If you are setting up your Apple TV for the first time...**

#### **All you need is:**

- An internet connection
- An Apple ID. If you don't have an Apple ID, you can create one for free here: *appleid.apple.com/account&page=create*
- A TV or other display with an HDMI port
- An HDMI cable (On Apple TV 4K, you need an HDMI 2.0 or later compatible cable)

**Apple has very helpful instructions to get your Apple TV up and going in no time:**

- 3rd Generation: *[https://support.apple.com/kb/HT](https://support.apple.com/kb/HT210092%E2%80%A24K)210092*
- • [4K / H](https://support.apple.com/kb/HT210092%E2%80%A24K)D: *[support.apple.com/en-us/HT205358#appletv4kapp](https://support.apple.com/kb/HT210092%E2%80%A24K)letvhd*

## **Install FiberFirst TV to your Apple TV from the App Store**

Now that your Apple TV is all set up, go to the App Store. *The App Store app icon looks like this:* 

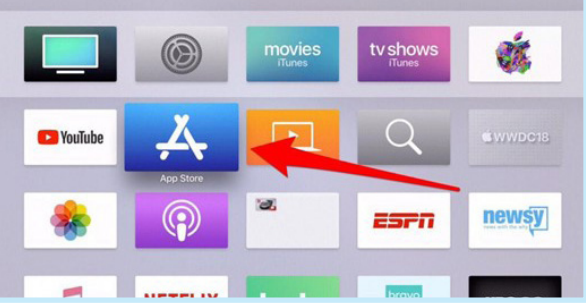

From within the App Store search for FiberFirst TV, highlight and select the app to begin downloading.

While an app is downloading or updating, its icon appears on the Home screen with a progress indicator. Once it's done downloading, select Open to launch FiberFirst TV.

## **Make sure you're connected to your FiberFirst Internet**

FiberFirst TV needs to be connected to the internet provided to your home by FiberFirst Internet in order to access your entire TV lineup.

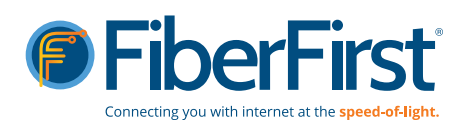